# **Guía de usuario Sistema Único de Información de Trámites SUIT 3**

**Dirección de Participación, Transparencia y Servicio al Ciudadano**

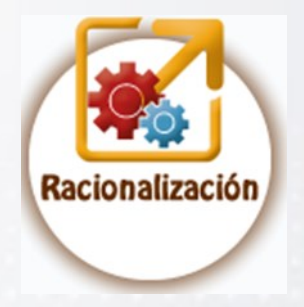

**Oficina de Sistemas de Información**

### **VII - RACIONALIZACIÓN GESTIÓN DE RACIONALIZACIÓN**

# TABLA DE CONTENIDO

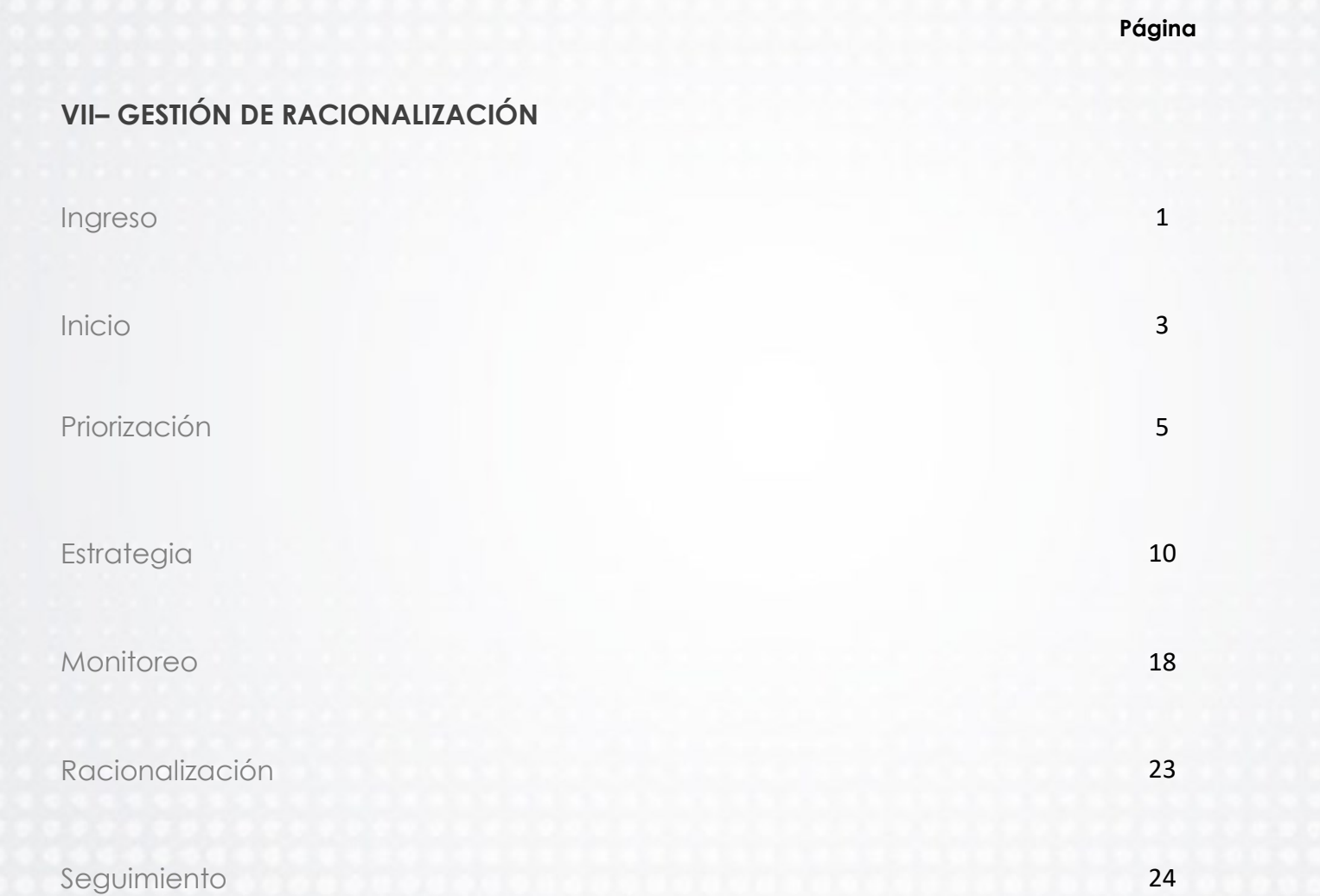

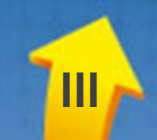

# **GESTIÓN DE RACIONALIZACIÓN**

### **GESTIÓN DE RACIONALIZACIÓN**

El módulo de "**Gestión de Racionalización**", busca facilitarle la construcción de la Estrategia de Racionalización de Trámites, componente del Plan Anticorrupción y de Atención al Ciudadano, para la implementación de acciones normativas, administrativas o tecnológicas tendientes a simplificar, estandarizar, eliminar, optimizar y automatizar los trámites u otros procedimientos administrativos de cara al usuario - OPA de su entidad.

Corresponde a la Oficina de Planeación o quien haga sus veces liderar el proceso de construcción de la Estrategia de Racionalización de Trámites, en coordinación con los responsables o líderes de los trámites en la entidad.

### **Ingreso**

En el sistema, el Jefe de la Oficina de Planeación es quien crea el rol de Gestor de datos de operación.

El usuario con el rol de Gestor de datos de operación, ingresa al sistema, que le muestra las siguientes opciones de menú:

- **Administración**
- **Racionalización**

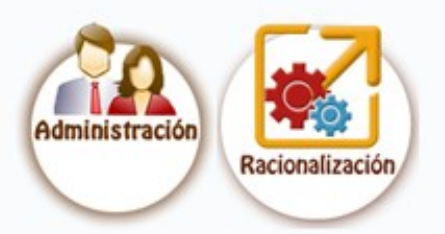

**1**

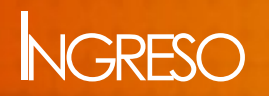

En la opción "Racionalización" se despliega :

- Gestión de datos de operación
- Gestión de racionalización
- Histórico

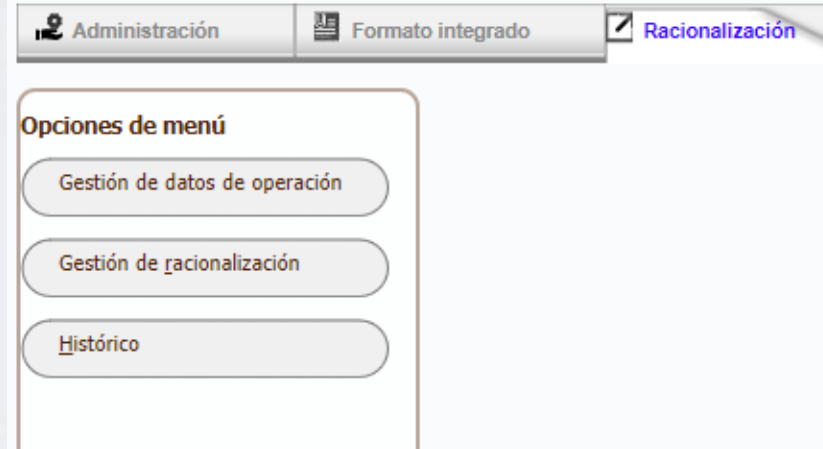

**Gestión de racionalización**

Seleccione la opción "**Gestión de racionalización**"

A continuación se despliega la pantalla que corresponde al home o bienvenida, en donde se le orienta sobre la gestión que puede realizar en ésta funcionalidad, las fases del proceso y el resultado que obtiene una vez ejecute la racionalización del trámite u OPA. En esta pantalla igualmente encuentra el botón **Iniciar Gestión**.

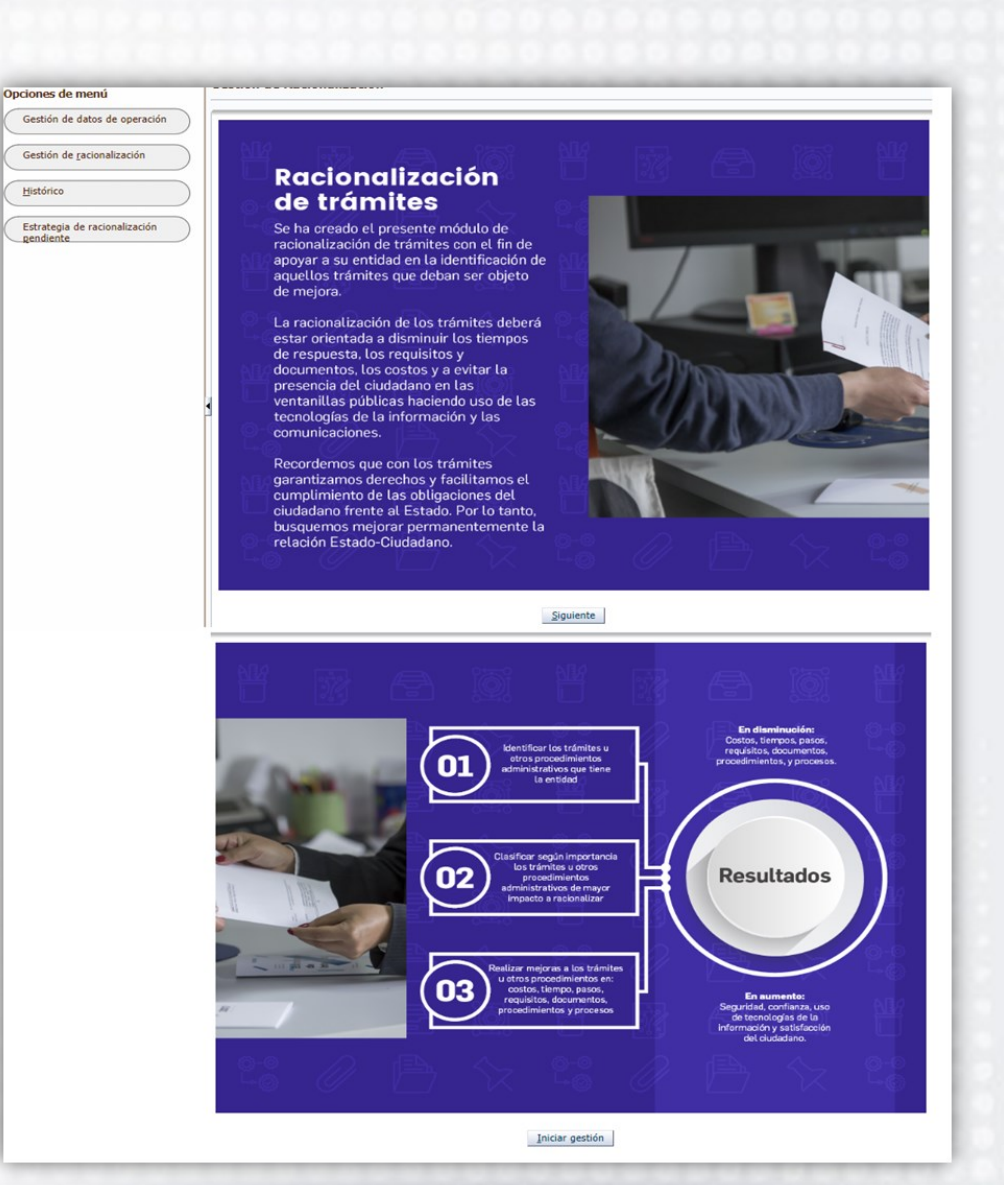

### **Inicio**

Al dar clic en el botón **Iniciar Gestión** se despliega una ventana con el Acuerdo de Racionalización, el cual debe ACEPTAR o CANCELAR.

×

Cancelar

#### Acuerdo de Racionalización

Recuerde que con la presente estrategia de racionalización la entidad adquiere el compromiso tanto con el Gobierno Nacional como con la ciudadanía de ofrecer servicios en términos de calidad, oportunidad, eficiencia y eficacia.

Una vez definida la estrategia de racionalización debe ser publicada en el sitio web oficial de la entidad, en la sección "transparencia y acceso a la información pública", como uno de los componentes del Plan Anticorrupción y de atención al ciudadano; para lo cual, podrá exportarla desde este aplicativo.

Aceptar

Al aceptar el Acuerdo de Racionalización, se habilita la siguiente pantalla:

#### Gestión de racionalización

#### Plan de racionalización de Trámite(s) u OPA(s)

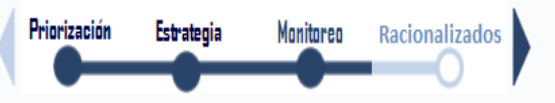

#### Inventarios de trámites y otros procedimientos administrativos a Priorizar.

Verifique y seleccione de las opciones habilitadas para su entidad, cuál(es) de las variables externas y/o internas debe contemplar para priorizar cada uno de los trámites u otros procedimientos administrativos, que le permiten establecer criterios de racionalización, de aquellos que son de mayor impacto para la ciudadanía y la gestión de su entidad. De clic en el botón "Calcular" y solamente seleccione los que va a incluir en la estrategia de racionalización (se recomienda sean los de mayor puntaje).

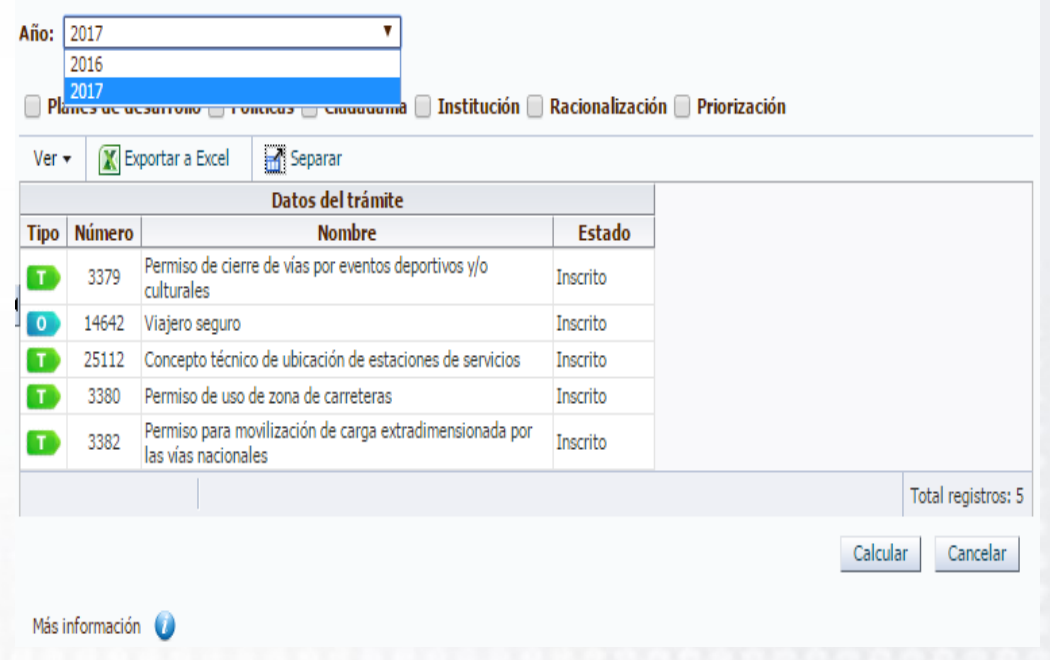

# I NICIO

La funcionalidad de **"Gestión de racionalización"** comprende las etapas de: i) Priorización, ii) Estrategia, iii) Monitoreo y Seguimiento y iv) Racionalización.

Adicionalmente le permite **seleccionar el año que desea consultar** o realizar el cargue de la información.

**Priorización**: Consiste en analizar variables externas e internas que inciden en el trámite u OPA y que permiten establecer criterios de intervención para la mejora del mismo.

Para la priorización de trámites u OPA se deben focalizar aquellos aspectos que son de mayor impacto para la ciudadanía, que mejoren la gestión de las entidades, aumenten la competitividad del país y acerquen el Estado al ciudadano.

**Estrategia**: Busca implementar acciones efectivas que permitan mejorar los trámites u OPA a través de disminución de tiempos, costos, documentos, requisitos, procesos, procedimientos y pasos; así mismo, generar esquemas no presenciales como el uso de correos electrónicos, internet y páginas web que signifiquen un menor esfuerzo para el usuario en su realización y a la entidad en su operación.

Los tipos de racionalización pueden desarrollarse a través de actividades normativas, administrativas o tecnológicas, orientadas a facilitar la relación del ciudadano frente al Estado.

**Monitoreo y Seguimiento**: Se refiere a la revisión, seguimiento, evaluación y control permanente a los avances e implementación de las acciones establecidas en la Estrategia de Racionalización de Trámites.

**Racionalización**: Refleja los trámites que han cumplido con la estrategia de racionalización.

# PRIORIZACIÓN

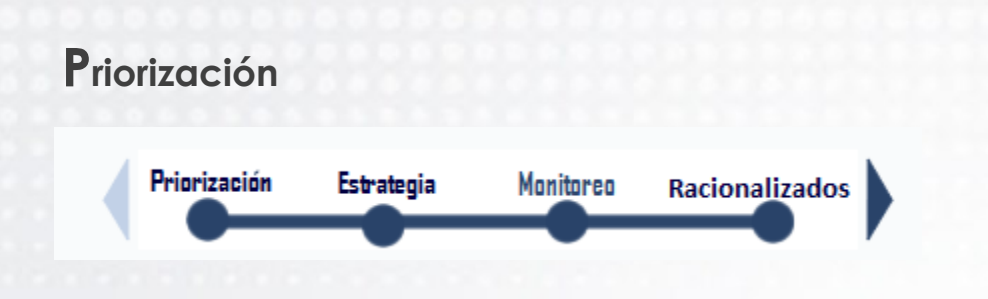

Seguidamente, el sistema visualiza el inventario de trámites u OPA que tiene la entidad, de tal manera que pueda iniciar el proceso de **Priorización**.

Este proceso contiene cinco (5) grandes criterios de priorización predeterminados por el sistema, para que evalúe si el trámite u OPA a intervenir, con una acción de racionalización o de mejora es de importancia mayor, como resultado del puntaje porcentual asignado a cada uno de éstos criterios.

A continuación se describen los criterios de priorización:

Período: 2017

v Planes de desarrollo v Políticas v Ciudadanía v Institución v Racionalización v Priorización

### **Planes de Desarrollo**

Es el instrumento formal y legal por medio del cual se trazan los objetivos del Gobierno permitiendo la subsecuente evaluación de su gestión. Comprende tres planes entre que los que se encuentran:

- *Plan Nacional*
- *Plan Departamental*
- *Plan Municipal*

En el caso de las entidades territoriales, pueden priorizar los trámites que están señalados en los Planes de desarrollo departamentales y municipales, según corresponda.

### **Políticas**

Comprende los siguientes modalidades de información:

 *Mapa de ruta:* Busca que los ciudadanos puedan acceder a una oferta de trámites y servicios del Estado prioritarios que no están en línea y que son los que más solicitan en áreas como salud, empleo, identificación, educación, impuestos, servicios, entre otros temas, para que las personas puedan hacer los trámites completamente en línea, sin desplazarse a la entidad, sin hacer filas, para que de esta forma puedan ahorrar tiempo y dinero.

# PRIORIZACIÓN

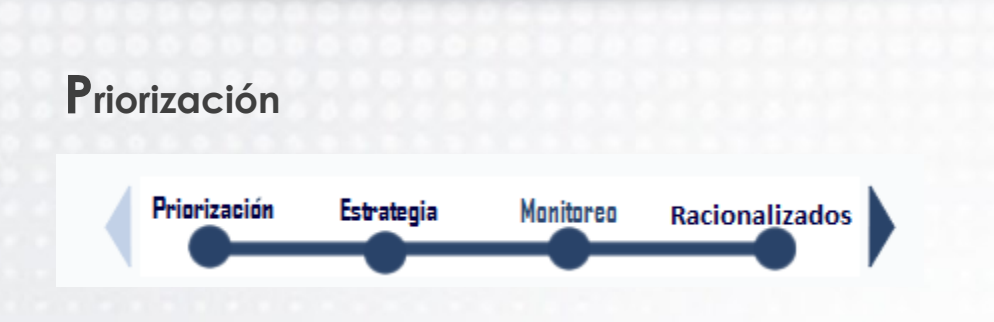

Seguidamente, el sistema visualiza el inventario de trámites u OPA que tiene la entidad, de tal manera que pueda iniciar el proceso de **Priorización**.

Este proceso contiene cinco (5) grandes criterios de priorización predeterminados por el sistema, para que evalúe si el trámite u OPA a intervenir, con una acción de racionalización o de mejora es de importancia mayor, como resultado del puntaje porcentual asignado a cada uno de éstos criterios.

A continuación se describen los criterios de priorización:

**Período: 2017** 

v Planes de desarrollo v Políticas v Ciudadanía v Institución v Racionalización v Priorización

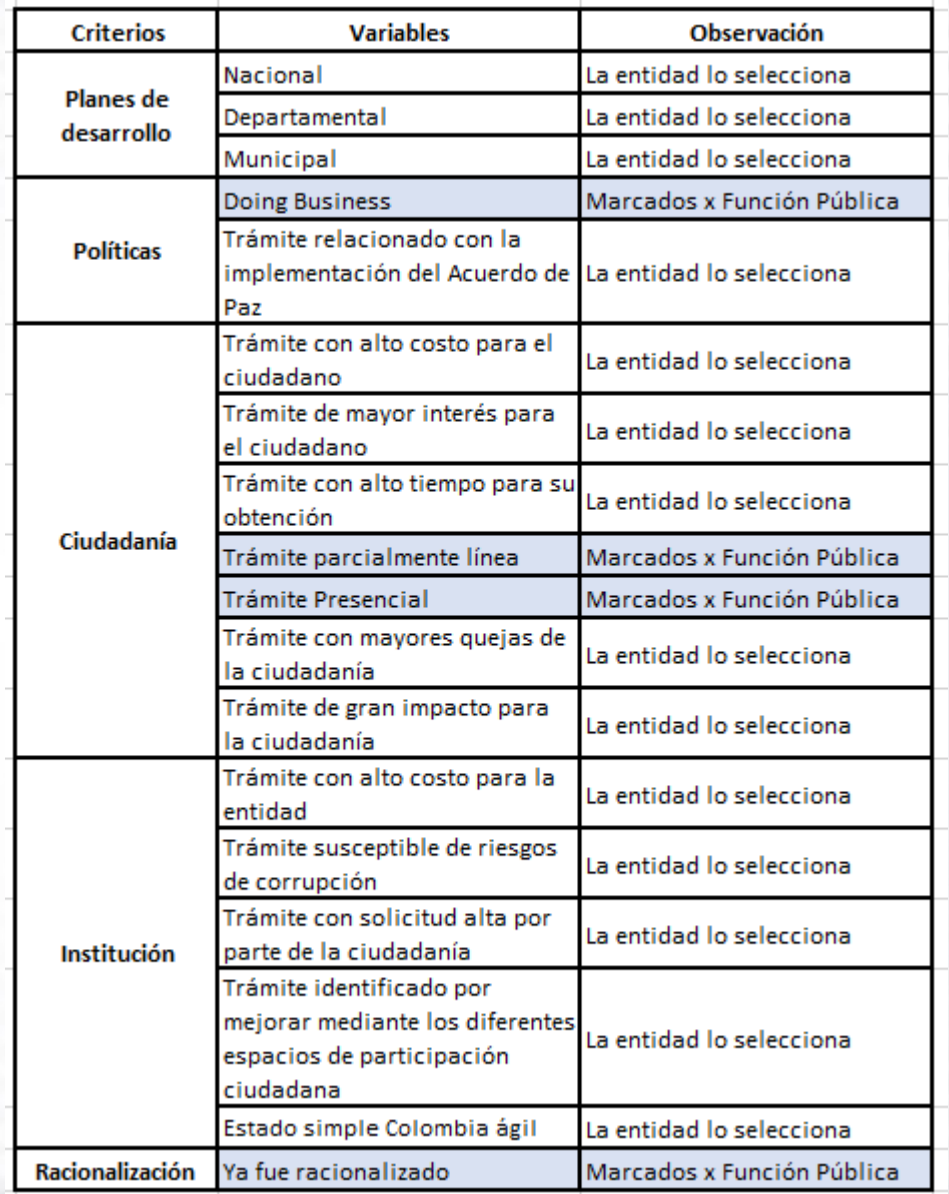

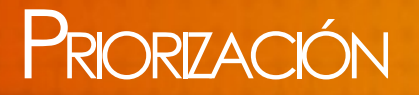

### **Priorización**

- *Resultado priorización* Resultado de la sumatoria de los criterios evaluados por cada trámite u OPA, que le permiten establecer los que son de mayor impacto / beneficio (valores altos) para la ciudadanía y la gestión de su entidad.
- **Trámites a Racionalizar:** Opción que le permite seleccionar el trámite u OPA que va a intervenir con acciones de racionalización.

#### **Fórmula**

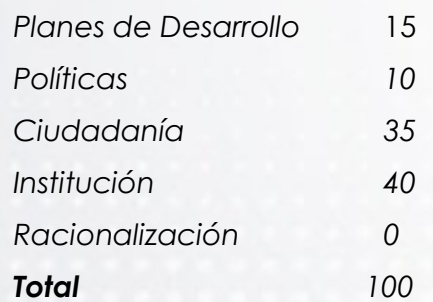

El puntaje asignado a cada criterio se determinó de la siguiente manera:

Puntaje = De los puntajes obtenidos en Planes de desarrollo **+** Políticas **+** ciudadanía **+** institución **+** racionalización

*Nota***:** Si la entidad que gestiona el plan de racionalización pertenece al orden nacional, el puntaje se asignará completo a la columna de Plan Nacional de Desarrollo con 30 puntos, mientras que para las entidades del orden territorial pueden marcar los planes departamentales y municipales.

### PRIORIZACIÓN

**D**e acuerdo con los puntajes obtenidos, seleccione los trámites u OPA de mayor valor o los que considere se pueden racionalizar, de acuerdo con los recursos con los que cuenta la entidad para poderlos implementar.

*Nota*: Se recomienda seleccionar los de mayor puntaje.

Si la entidad decide racionalizar durante la vigencia todos los trámites u OPA que tiene en el inventario en sus diferentes estados, marque la casilla "Trámites a *racionalización* ".

#### Período: 2017

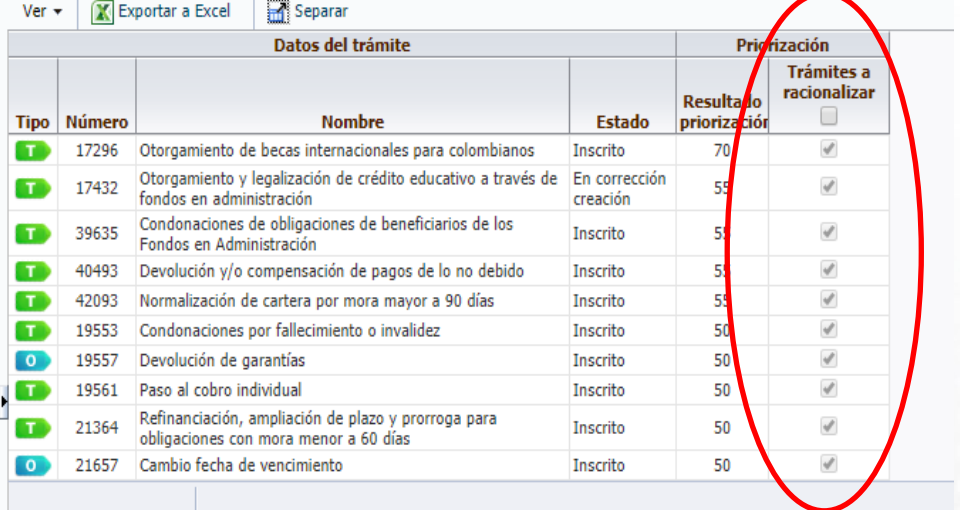

□ Planes de desarrollo □ Políticas □ Ciudadanía □ Institución □ Racionalización √ Priorización

**E**n la pantalla de priorización, también se encuentra la opción, donde una entidad puede presentar la justificación del porque este año no realizará la estrategia de racionalización.

Esto se puede dar porque la entidad tiene muy pocos trámites y ya están todos racionalizados, es decir que todos están totalmente en línea y pues ya no se identifican otras mejoras a los mismos.

Si este llega a ser el caso, deberá marcar en la opción **NO** y dar la justificación

¿Su entidad realizará estrategia de racionalización para la presente vigencia?

 $\circ$  No ◉ Sí

Justificación del 'No diligenciamiento de la estrategia de racionalización'

Fecha Registro: 14-09-2017

A continuación , el sistema muestra las siguientes opciones:

- **Calcular**: Suma los puntajes de cada trámite /OPA y los ordena en forma descendente. Seleccione el botón cada vez que modifique los valores obtenidos por cada variable.
- **Cancelar**: Anula las acciones de priorización adelantadas, por lo que debe iniciar nuevamente la selección de los trámites y OPA a intervenir. Lo lleva a la pantalla de "Iniciar gestión".

Una vez haya seleccionado los trámites u OPA, que van a ser objeto de racionalización, de clic en la flecha azul **na para** continuar con el proceso.

**Nota:** Cuando seleccione un trámite u OPA que se encuentra en un estado diferente a inscrito, el sistema muestra el siguiente mensaje: "*Ha seleccionado trámites que no están inscritos. Recuerde que el trámite debe estar inscrito antes de finalizar el proceso de racionalización del mismo*".

Si acepta la acción, el sistema muestra la pantalla de **Estrategia**.

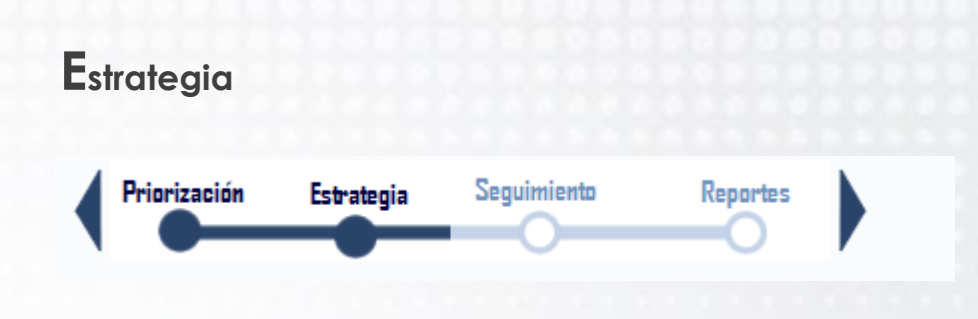

Se visualizan los tramites u OPA seleccionados por la entidad, para iniciar la construcción de la Estrategia de Racionalización de Trámites.

#### Gestión de Racionalización:

Plan de Racionalización de trámite(s)/Otros Procedimientos Administrativos:

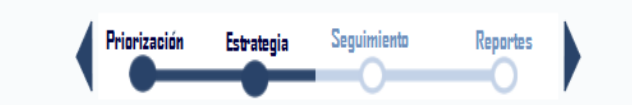

#### Trámites y Otros Procedimientos Administrativos - Priorizados:

Los siguientes trámites son los que usted priorizó en la etapa anterior y harán parte de su estrategia antitrámites para la presente vigencia.:

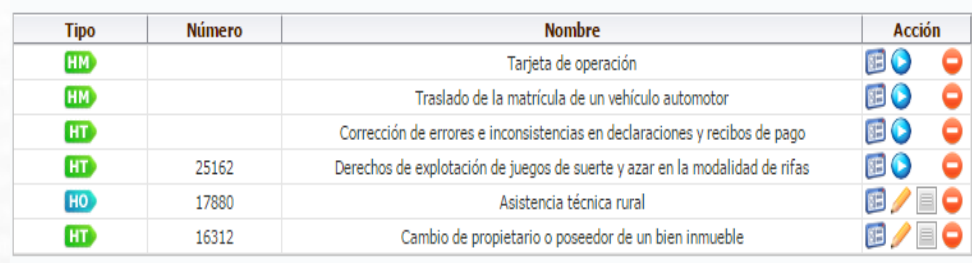

El sistema lista los trámites u OPA con la siguiente información:

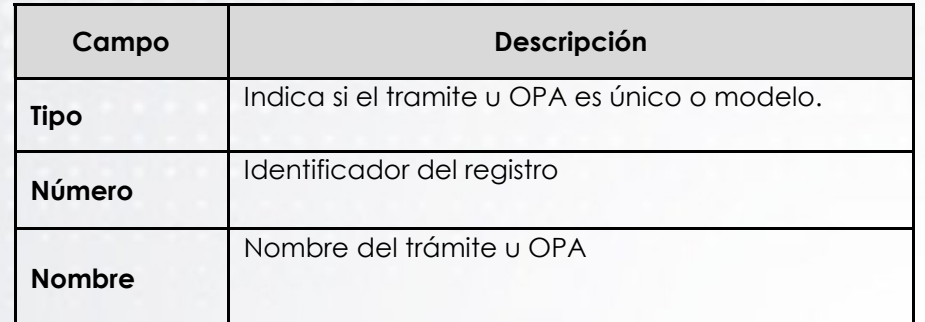

Se muestran de la siguiente manera en la pantalla:

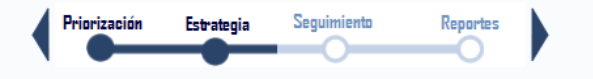

Trámites y Otros Procedimientos Administrativos - Priorizados:

Los siguientes trámites son los que usted priorizó en la etapa anterior y harán parte de su estrategia antitrámites para la presente vigencia.:

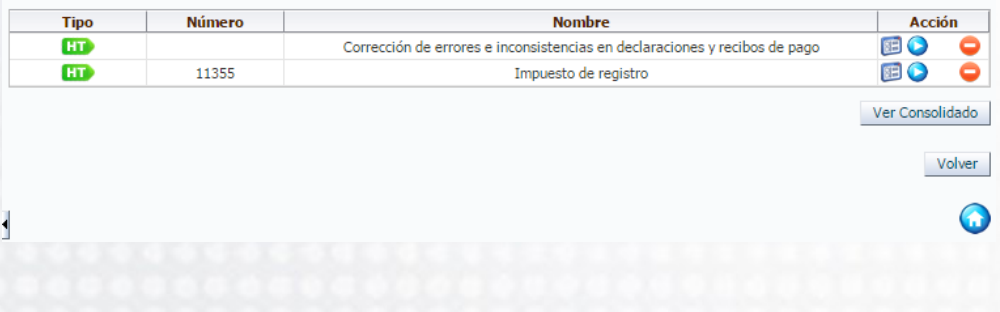

### **Acción**

**Ver formato integrado**

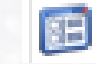

Esta opción abre una pantalla con la visualización del trámite u OPA.

**Eliminación**

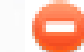

A través de ésta opción elimina el trámite u OPA priorizado con sus acciones de racionalización asociadas.

### **Registrar**

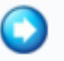

Esta opción le permite iniciar el registro de la estrategia de racionalización.

Al dar clic en la flecha azul, el sistema activa los siguientes campos que deben ser diligenciados para elaborar el plan de racionalización de los trámites u OPA de la entidad.

Gestión de racionalización - Trámite u Otro Procedimiento Administrativo por racionalizar

Plan de racionalización de Trámite u OPA

œ **Número: 17296** Estado: Inscrito

Nombre: Otorgamiento de becas internacionales para colombianos

Optimización del Trámite u OPA

A continuación registre la acción de racionalización que aplicará al trámite u OPA seleccionado

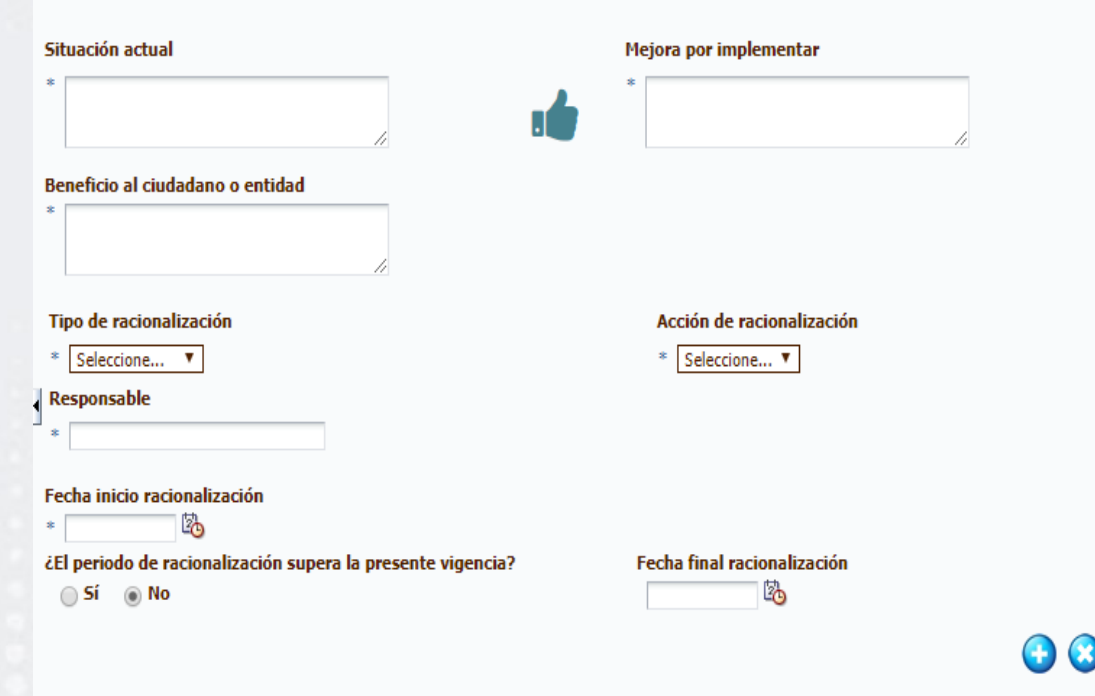

#### **Situación Actual**

En este campo describa de manera concreta cómo opera actualmente el trámite u OPA, es decir, antes de implementar la acción de racionalización o mejora a proponer.

Ej. *El tiempo de duración del trámite es de 30 días*

*El trámite se realiza en forma presencial*

#### **Mejora a implementar**

En este campo realice una pequeña descripción de la mejora al trámite u OPA que pretende realizar la entidad.

*Ej. El tiempo de duración del trámite será de 20 días*

*El trámite se realizará totalmente en línea*

### **Beneficio al ciudadano y/o entidad**

En este campo describa el impacto / beneficio que tiene la racionalización en el ciudadano / usuario o entidad, expresada especialmente en reducción de tiempos y costos.

*Ej. El trámite se redujo en 10 días, lo que genera disminución de tiempos para el ciudadano.* 

*Disminución de costos y tiempo en desplazamientos a la entidad.*

*Ahorro en costos operativos y administrativos para la entidad aproximadamente de \$10 millones mensuales.*

### **Tipo de racionalización / Acciones de racionalización**

El sistema despliega una lista de selección, de acuerdo con la modalidad de racionalización (normativa, administrativa o tecnológica) y sus respectivas acciones, que la entidad va a aplicar al trámite u OPA a intervenir. Elija la que corresponda.

Los tipos o modalidades de racionalización con sus respectivas acciones se detallan a continuación:

**Normativa:** Acciones o medidas de carácter legal para mejorar los trámites, asociadas a la modificación, actualización o emisión de normas, dentro de las cuales se encuentran:

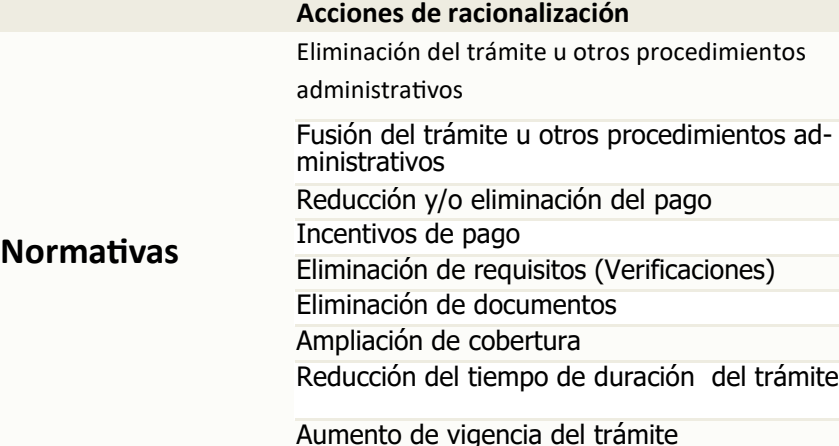

- Eliminación de trámites / OPA: Suprimir los trámites que no cuenten con sustento jurídico o carezcan de pertinencia administrativa, por los siguientes conceptos:
	- Eliminación por norma: Cuando por disposición legal se ordena la eliminación del trámite.
	- $\checkmark$  Traslado de competencia a otra entidad: Cuando ya no corresponde la función a una entidad y se traslada a otra, igualmente por disposición legal.
	- Fusión de trámites: Cuando se agrupan dos o más trámites en uno solo, lo que implica eliminar los demás registros en el SUIT.
- 2. Reducción, incentivos o eliminación del pago para el ciudadano por disposición legal.
- Ampliación de la vigencia del producto / servicio por disposición legal.
- Eliminación o reducción de requisitos por disposición legal.

**Administrativa:** Acciones o medidas de mejora (racionalización) que impliquen la revisión, reingeniería, optimización, actualización, reducción, ampliación o supresión de actividades de los procesos y procedimientos asociados al trámite u OPA . Se destacan:

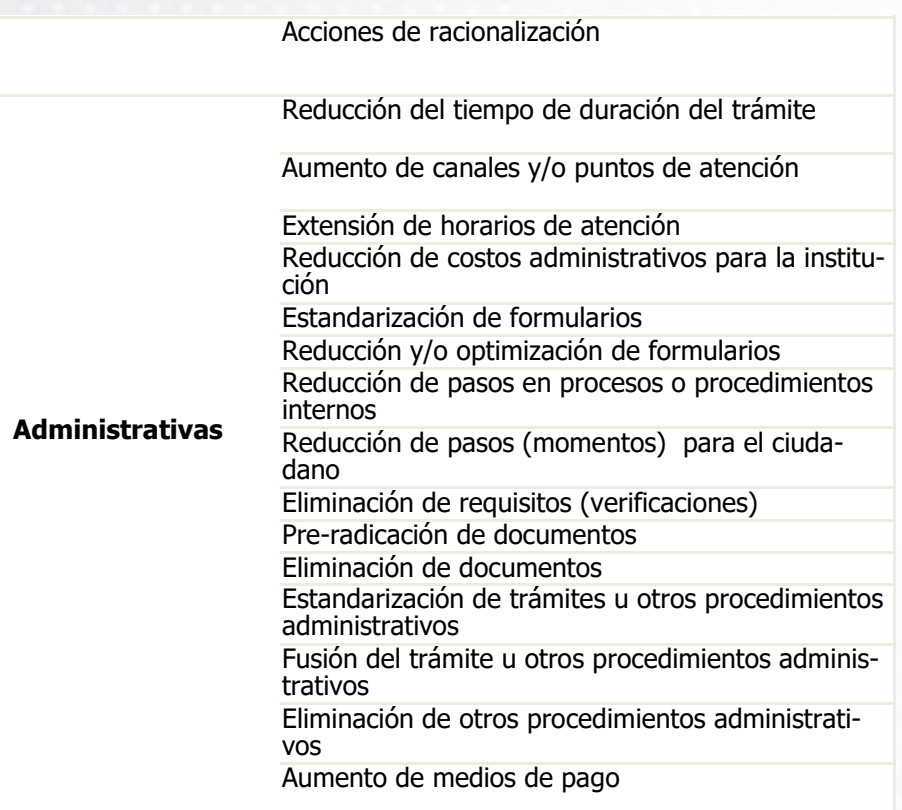

- 1. Reducción de tiempo de duración del trámite u OPA.
- 2. Extensión de horarios de atención.
- 3. Aumento de canales o puntos de atención.
- 4. Reducción de pasos para el ciudadano.
- 5. Estandarización de trámites o formularios: Supone establecer trámites o formularios equivalentes frente a pretensiones similares que pueda presentar una persona ante diferentes autoridades.
- 6. Reducción de pasos en procesos o procedimientos internos.

**Tecnológica:** Acciones o medidas de mejora (racionalización) que implican el uso de tecnologías de la información y las comunicaciones para agilizar los procesos y procedimientos que soportan los trámites, lo que permite la modernización interna de la entidad mediante la adopción de herramientas tecnológicas (hardware, software y comunicaciones).

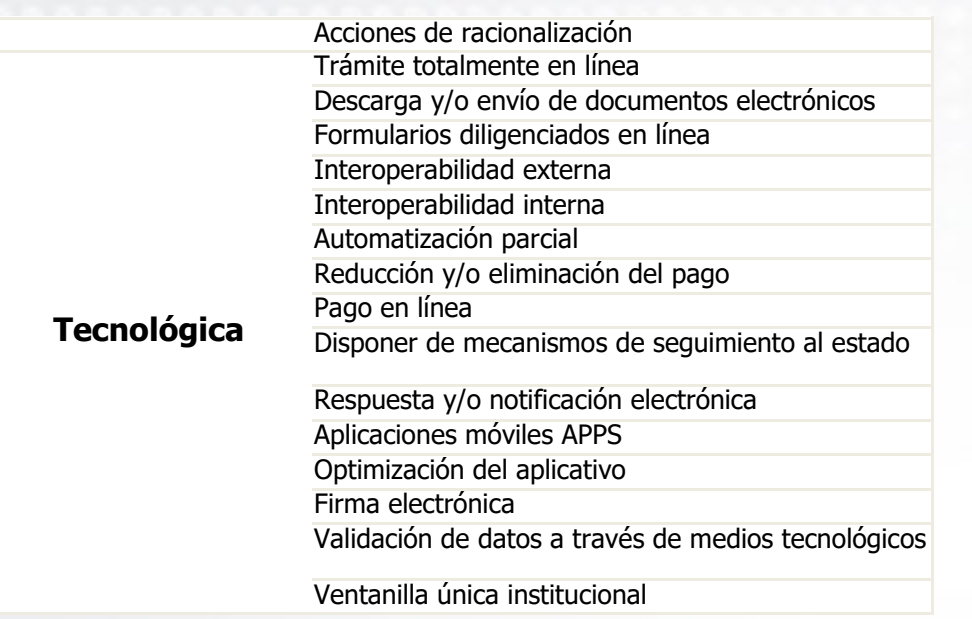

Dentro de las acciones tecnológicas se destacan:

- 1. Pago en línea de los trámites.
- 2. Formularios diligenciados en línea.
- 3. Descarga / envío de documentos electrónicos.
- 4. Disponer de mecanismos virtuales de seguimiento al estado de los trámites.
- 5. Documentos con firma electrónica.
- 6. Trámite realizado totalmente en línea.

7. Interoperabilidad: Asociada a compartir información entre la misma entidad (interna) o entre las entidades estatales y privadas que ejerzan funciones públicas (externa), a través de medios físicos o tecnológicos, evitando solicitar dicha información al usuario mediante mecanismos de certificación de pagos, inscripciones, registros, obligaciones, etc.

Dentro de la interoperabilidad se consideran las cadenas de trámites y las ventanillas únicas.

- *Cadena de trámites*: (Definidas en criterios de priorización).
- *Ventanilla única virtual*: Sitio virtual desde el cual se gestiona de manera integrada la realización de trámites y procedimientos administrativos de cara al usuario que están en cabeza de una o varias entidades, dando la solución completa al interesado para el ejercicio de actividades, derechos o cumplimiento de obligaciones.

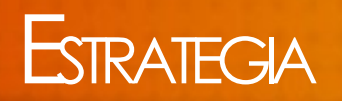

#### **Responsable**

En este campo se debe diligenciar el nombre de la dependencia o área líder del proceso, que tiene el compromiso de racionalizar el trámite u OPA en la entidad.

#### **Fechas**

En este campo, seleccione las fechas de inicio y finalización (implementación) de la mejora o proyecto (Día/Mes/Año), así:

*Inicio*: Indique la fecha de comienzo de las acciones de racionalización por realizar. Esta fecha no podrá ser inferior al 1° de enero de cada vigencia.

*Finalización*: Indique la fecha de terminación de las acciones de racionalización a realizar dentro de la vigencia actual. Esta fecha no podrá ser inferior o igual a la fecha de inicio, ni superior a la fecha final de la vigencia actual (31 de diciembre).

*Fecha final proyecto*: Fecha en la que termina la racionalización del trámite cuando se realiza por fases, es decir cuando se implementa a mediano o largo plazo. Esta fecha debe ser mayor que la fecha de la fase de la vigencia actual.

Una vez diligencie los campos solicitados, de clic en el icono

 para adicionar la acción de racionalización registrada por cada trámite u OPA.

*Nota*: Un solo trámite puede contener varias acciones de racionalización, ya sean normativas, administrativas o tecnológicas.

Para grabar las acciones seleccione el botón **Aceptar** y éste retorna a la pantalla donde se encuentra el listado de trámites u OPA a racionalizar.

Si desea eliminar las acciones de racionalización, oprima el botón **Cancelar**. Tenga en cuenta que la información registrada se perderá.

El sistema lista los trámites u OPA con la siguiente información:

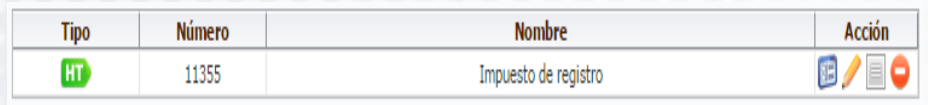

### **Acciones**:

### **Ver formato integrado**

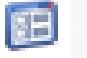

Esta opción le permite visualizar el trámite u OPA.

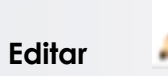

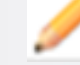

Esta opción le permite editar el plan de racionalización.

### **Resumen**

Al dar clic sobre la acción de **Resumen racionalización del trámite**, el SUIT habilita una ventana en donde se pueden observar: 1. Acciones de racionalización a desarrollar:

### **1. Situación actual.**

- Mejora por implementar.
- Beneficio al ciudadano o entidad.
- Tipo de racionalización.
- Acciones de racionalización.

### **2. Plan de ejecución:**

- Fecha de inicio.
- Fecha final presente vigencia.
- Fecha final de la racionalización.
- Responsable.

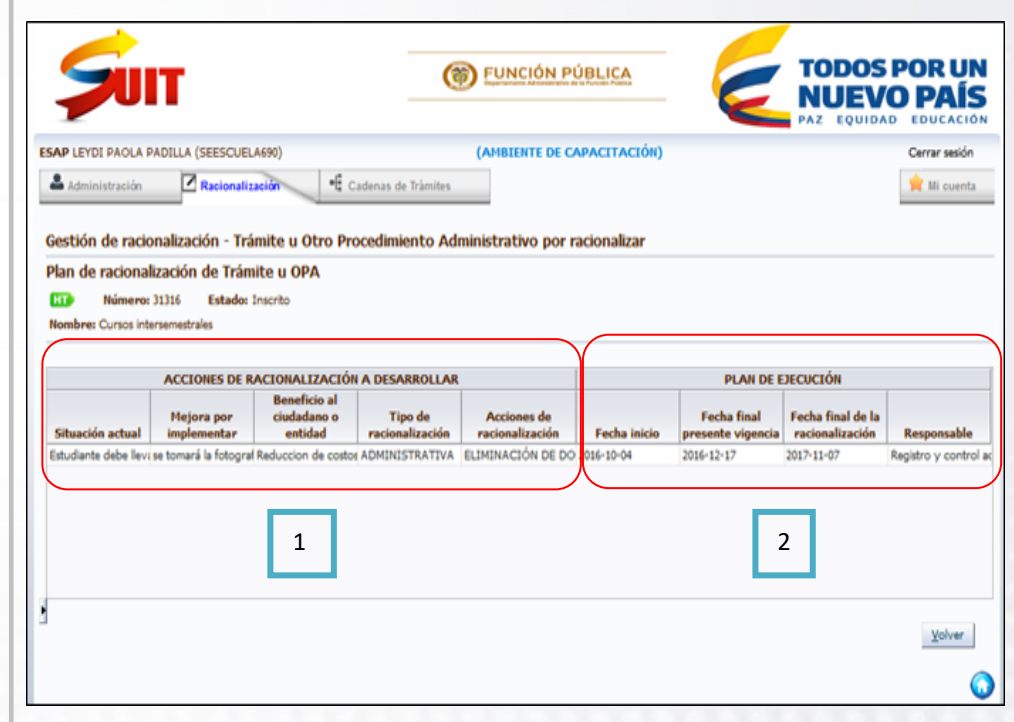

**17**

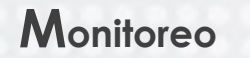

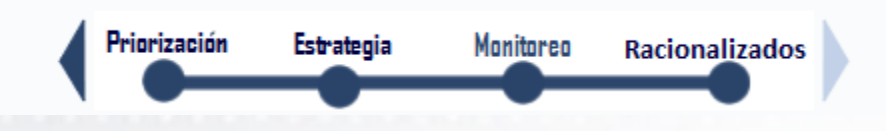

La etapa siguiente del registro del plan de racionalización se denomina "**Monitoreo**", la cual se refiere a la revisión, seguimiento, evaluación y control permanente a los avances e implementación de las diversas acciones establecidas en la Estrategia de Racionalización de Trámites.

La operación de este módulo puede ser delegada por el Jefe de Planeación o quien haga sus veces (Administrador de Gestión), al funcionario que designe con el rol de Gestor datos de operación, teniendo en cuenta que la etapa de Monitoreo (Seguimiento) debe ser realizada exclusivamente por el rol de Administrador de Gestión. Así como el rol de Seguimiento y Evaluación, debe ser designado única y exclusivamente al Jefe de Control Interno de la entidad.

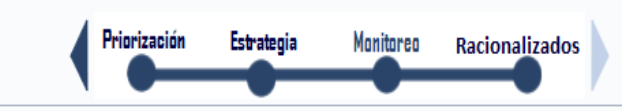

Trámites y Otros Procedimientos Administrativos con plan de estrategía de racionalización

Los siguientes trámites son los que usted seleccionó e incorporó a su plan de estrategia de racionalización en la etapa anterior y son parte de su estrategia anti trámites para la presente vigencia.

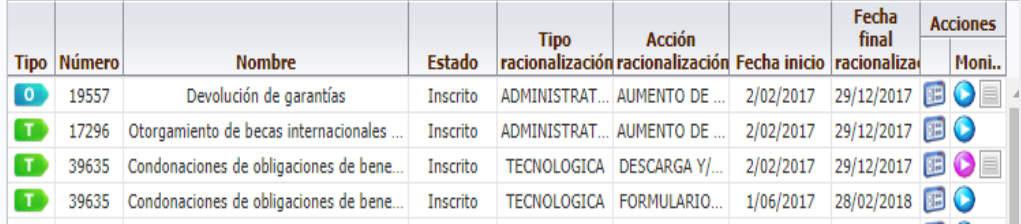

### **Eliminación**

Este icono elimina el trámite u OPA priorizado con sus acciones de racionalización asociadas y muestra el siguiente mensaje:

#### Confirmar acción

Ha elegido remover el trámite priorizado y sus posibles acciones de racionalización asociadas a éste. Si confirma el borrado, la información se perderá ¿Esta seguro?

#### Cancelar

Aceptar

M

#### **Ver Consolidado**

Esta opción le permite visualizar el Consolidado de la estrategia de racionalización.

Dando clic sobre este botón, puede descargar el plan en formato PDF o Excel para que sea cargado en la página web de la entidad, como un anexo o incorporarlo en la Estrategia de Racionalización de Trámites del Plan Anticorrupción y de Atención al Ciudadano.

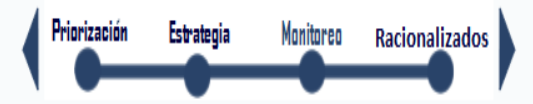

#### Trámites y Otros Procedimientos Administrativos - Priorizados:

: Los siguientes trámites son los que usted priorizó en la etapa anterior y harán parte de su estrategia antitrámites para la presente vigencia.:

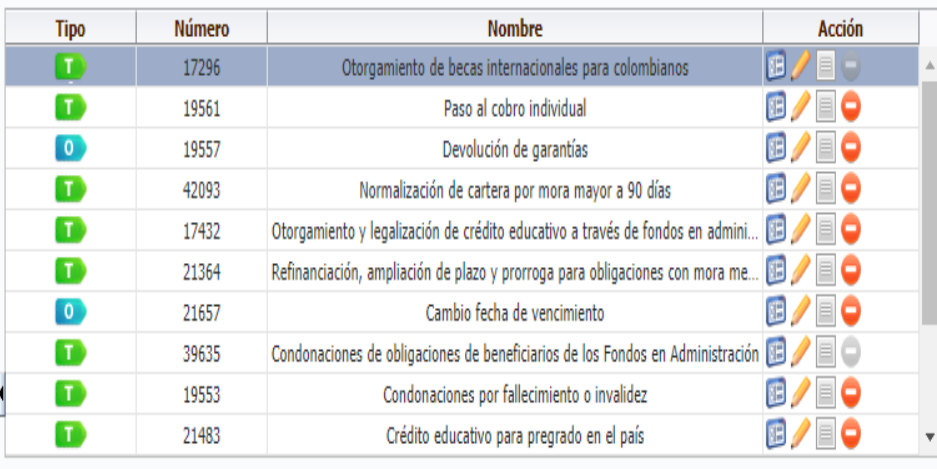

Ver Consolidado

### **Acciones**: EE **Ver formato integrado** Esta opción le permite visualizar el trámite u OPA. œ **Monitoreo Registrar avance**

Esta opción le permite registrar el monitoreo. Aparece de color azul, cuando no se ha iniciado a realizar.

Cuando ya se han registrado avances, el ícono aparece de color morado, el cual indica que ya inició a hacer el monitoreo al trámite .

### **Resumen**

Esta opción permite ver el resumen de las observaciones al avance de las acciones de racionalización del trámite.

Para iniciar el reporte del monitoreo, debe seleccionar el icono azul **en el cual se habilitarán las seis (6)** preguntas que deberán ser contestadas, de acuerdo con los avances que se han implementado.

#### Monitoreo de avance al plan de racionalización de Trámite u OPA

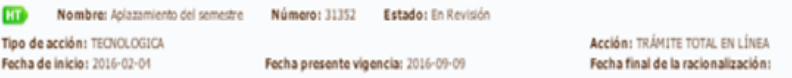

#### Fecha de reporte: 2016-10-27

#### Etapas - Monitoreo de la estrategia de racionalización

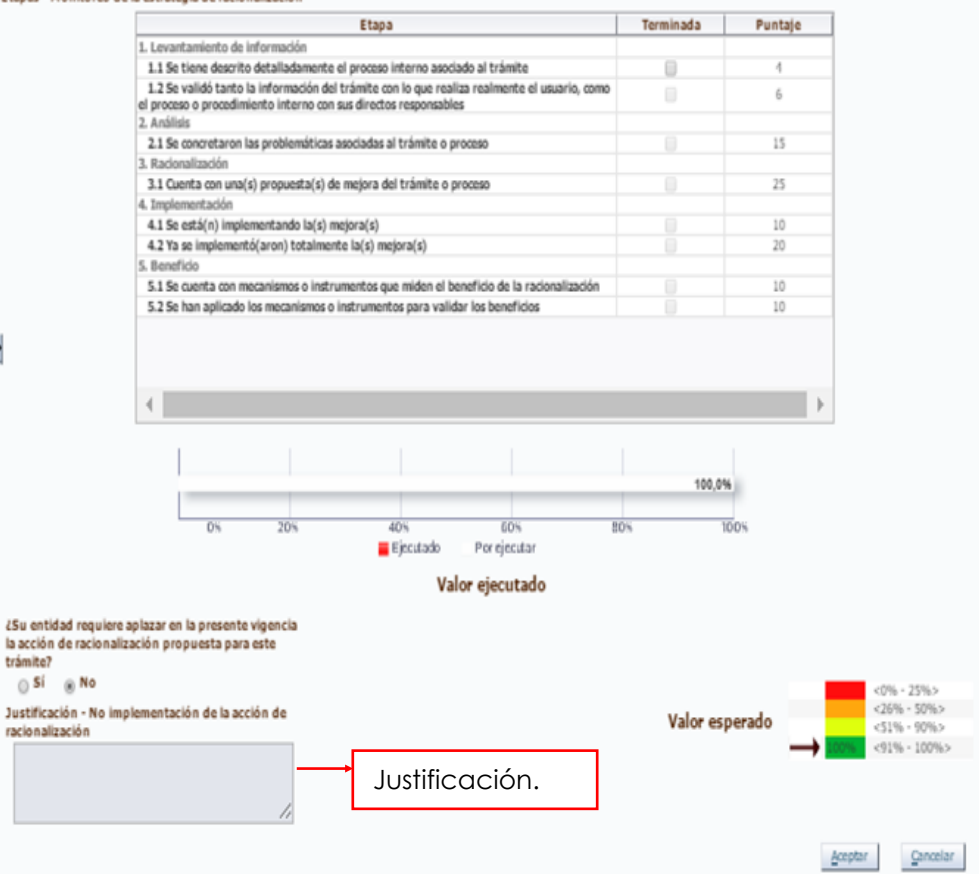

Para realizar el monitoreo deberá ir seleccionando las preguntas, de acuerdo con el avance o actividades completadas.

Si presenta algún comentario u observación puede registrarlo dando clic a través del campo "Observación /Recomendación". Se habilitará una pantalla con cuadro de texto para realizar el comentario que tenga.

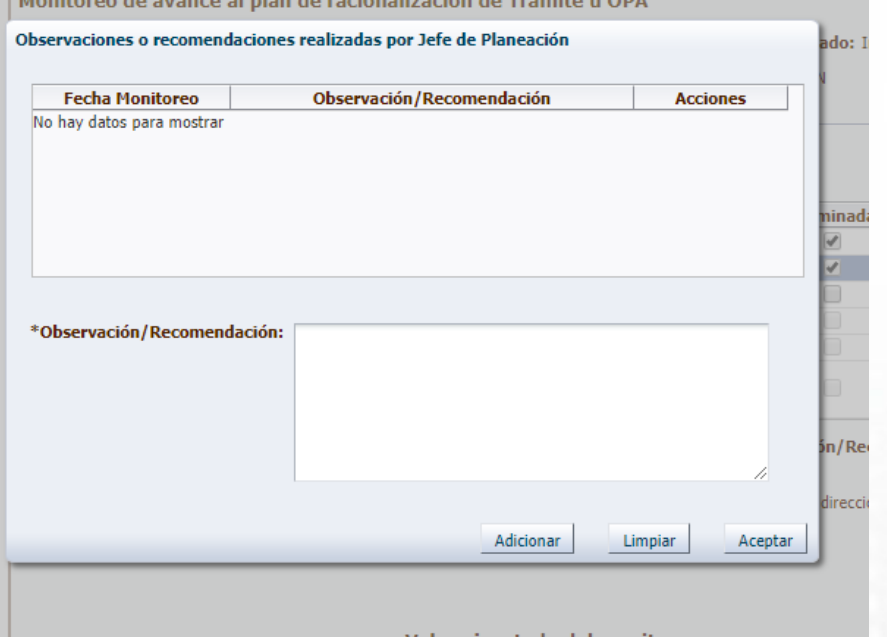

Recuerde que en caso que se responda **SI** a la pregunta "¿*Su entidad requiere aplazar en la presente vigencia la acción de racionalización propuesta para este trámite?",* debe justificar el por qué de esta respuesta en el cuadro de **justificación** dispuesto para ello.

Una vez conteste la pregunta, la acción de racionalización quedará para la próxima vigencia, para que se continúe con el avance de implementación de la misma.

Para guardar la información suministrada, se debe dar clic en "**Aceptar**", en donde el SUIT habilitará un recuadro de confirmación de la acción a realizar. Se debe dar clic en "**Aceptar**" para continuar, y si no es así se da clic en "**Cancelar**".

Una vez haya terminado de registrar el respetivo avance, debe dar clic en la opción **Aceptar.** El sistema le mostrará una confirmación, con el fin de verificar que la información que ya registró se pueda guardar.

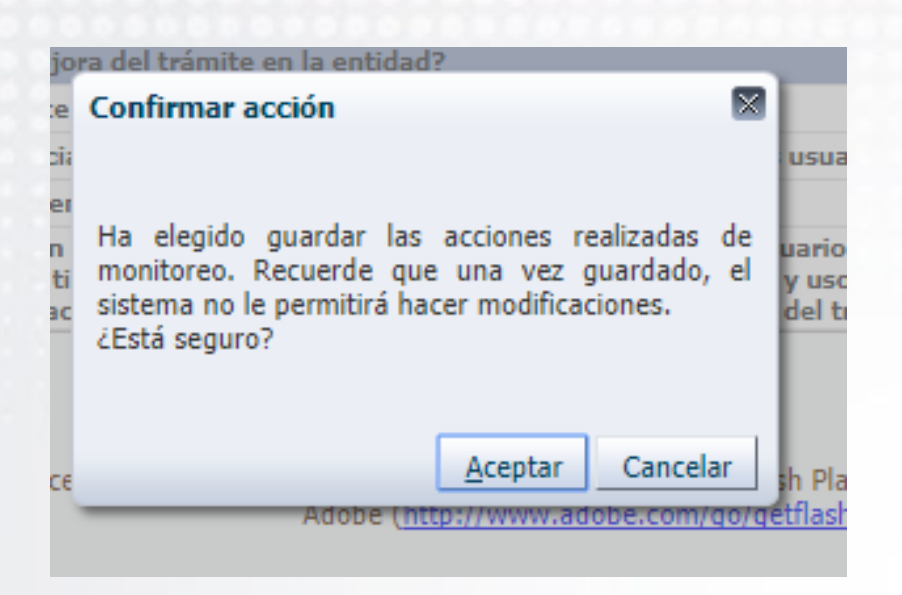

Una vez de clic en **Aceptar,** el sistema volverá a la pantalla de monitoreo.

Para poder visualizar el **Monitoreo** que se le ha realizado a los trámites, puede consultar la opción Ver consolidado. Esta opción tiene como objetivo ver la totalidad de las acciones del Monitoreo, Seguimiento y Evaluación al avance del plan de racionalización.

Gestión de Racionalización - Monitoreo del avance a la estrategía de racionalización Monitoreo Estrategia Racionalizados Trámites y Otros Procedimientos Administrativos con plan de estrategía de racionalización Los siguientes trámites son los que usted seleccionó e incorporó a su plan de estrategia de racionalización en la etapa anterior y son parte de su estrategia anti trámites para la presente vigencia. Fecha **Acciones Tipo Acción** final **Nombre** racionalización racionalización Fecha inicio racionalizad Moni.. **Tipo Número** Estado 19557 Devolución de garantías ADMINISTRAT. AUMENTO DE 2/02/2017  $29/12/2017$  **B**  $\odot$  $\bullet$ Inscrito 17296 Otorgamiento de becas internacionales. 2/02/2017 29/12/2017  $T$ ADMINISTRAT... AUMENTO DE Inscrito 39635 Condonaciones de obligaciones de bene... 2/02/2017  $29/12/2017$  $\mathbf{r}$ TECNOLOGICA DESCARGA Y/. Inscrito 39635 Condonaciones de obligaciones de bene... TECNOLOGICA FORMULARIO. 1/06/2017 28/02/2018 3 Inscrito 30/12/2017 胆 ● Otorgamiento de becas para extranjero.  $\mathbf{T}$ 17261 Inscrito TECNOLOGICA DESCARGA Y/. 4/01/2016 29/12/2017 13  $\mathbf{r}$ 42093 Normalización de cartera por mora may. Inscrito **ADMINISTRAT AUMENTO DE** 2/02/2017 29/12/2017 21483 Crédito educativo para pregrado en el p...  $T$ Inscrito ΔΟΜΙΝΙΚΤΡΔΤ **AUMENTO DE** 2/02/2017 2/02/2017 29/12/2017 12 39635 Condonaciones de obligaciones de bene... Inscrito ADMINISTRAT... AUMENTO DE 2/02/2017 29/12/2017 3 21364 Refinanciación, ampliación de plazo y pr. Inscrito ADMINISTRAT... AUMENTO DE

En Revisión ADMINISTRAT... AUMENTO DE

21484 Crédito educativo para posgrados en el ...

2/02/2017 29/12/2017

Siguiente

Ver Consolidado

Volver

0

# Racionalización

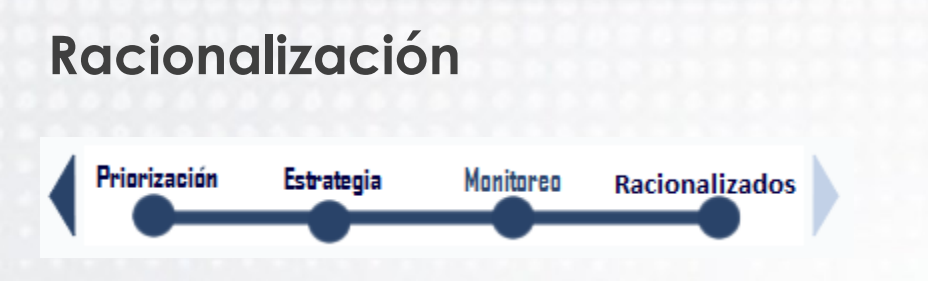

Esta etapa permite consultar los trámites que cumplen con la estrategia de racionalización, ya sea por el Monitoreo o Seguimiento, es decir que lleguen al 100%.

Visualiza el consolidado de los trámites y otros procedimientos, que se racionalizaron, mostrando la información referente a:

- $\times$  Tipo de trámite
- Número de trámite
- Situación anterior
- Mejora implementada
- $\checkmark$  Beneficio al ciudadano o entidad
- $\times$  Tipo racionalización
- Acción de racionalización

Este consolidado permite ser exportado a PDF o a Excel.

Gestión de Racionalización: - Trámites racionalizados

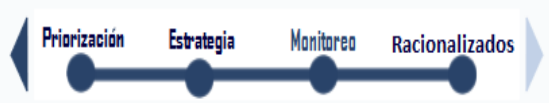

Trámites y Otros procedimientos Administrativos racionalizados

A los siguientes Trámites y Otros procedimientos Administrativos, se les implementó la mejora propuesta por la entidad en la estrategía de racionalización

Consolidado del plan de estrategia de racionalización de trámites:

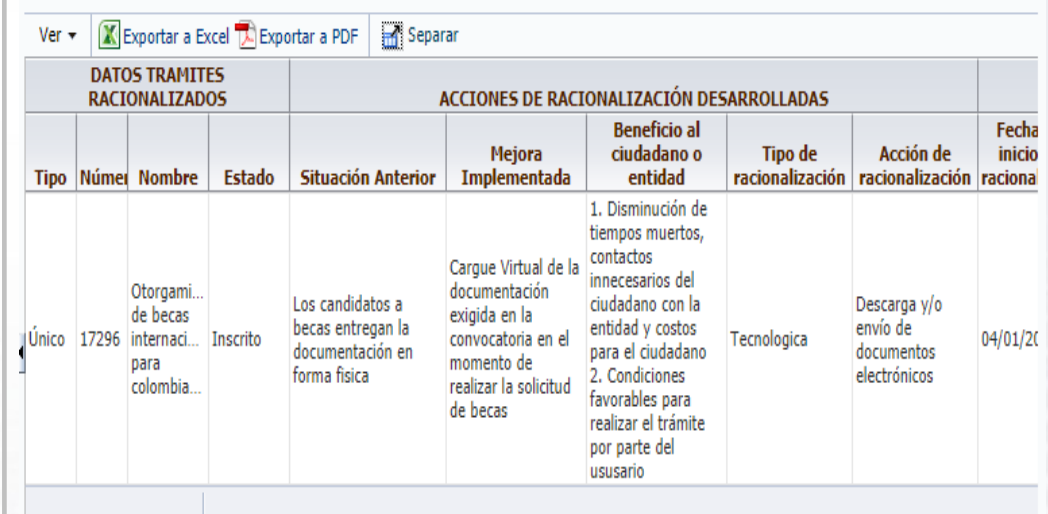

El seguimiento a la estrategia de racionalización lo debe hacer el Jefe de Control Interno de la entidad, ingresando con el **Rol de Seguimiento y Evaluación**.

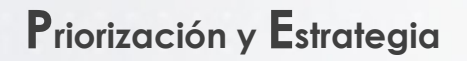

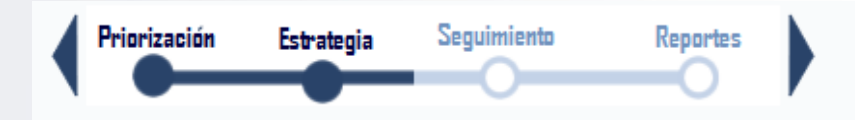

Las etapas de Priorización y Estrategia son de consulta, ya que estas son gestionadas por el **Jefe de Planeación.** 

### **Seguimiento**

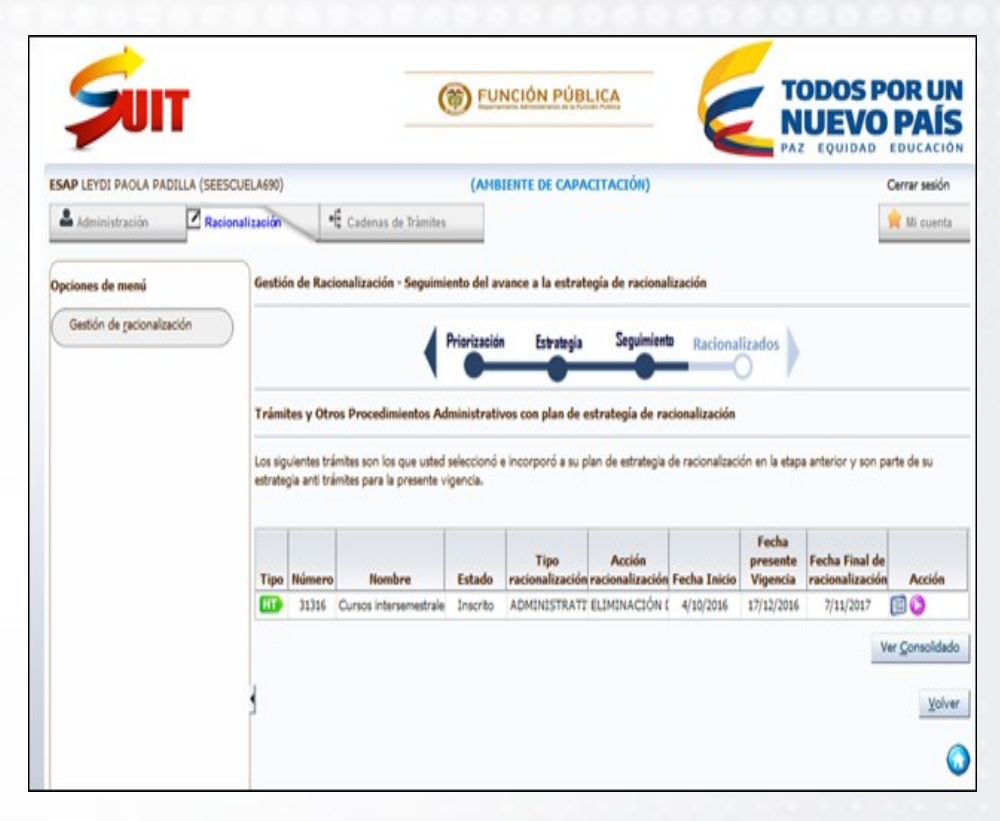

Esta etapa se refiere al seguimiento permanente a los avances e implementación de las diversas acciones de mejora, establecidas en la Estrategia de Racionalización de Trámites.

El sistema lista los trámites u OPA con la siguiente información:

### **Acción**:

### **Ver formato integrado**

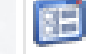

Esta opción le permite visualizar el trámite u OPA.

### **Seguimiento Registrar avance**

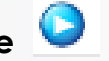

Esta opción le permite registrar el seguimiento. Aparece de color azul cuando no se ha iniciado a realizar.

Cuando ya se han registrado avances el ícono aparece de color morado, **el cual indica que ya se inició a hacer** el seguimiento a un trámite.

Al dar clic sobre la acción **Seguimiento: Registrar**  cumplimiento del monitoreo, **el sulta habilita una** ventana de *Seguimiento y evaluación al avance de la estrategia de racionalización del trámite u OPA,* en donde se observan las etapas de Monitoreo de dicha estrategia:

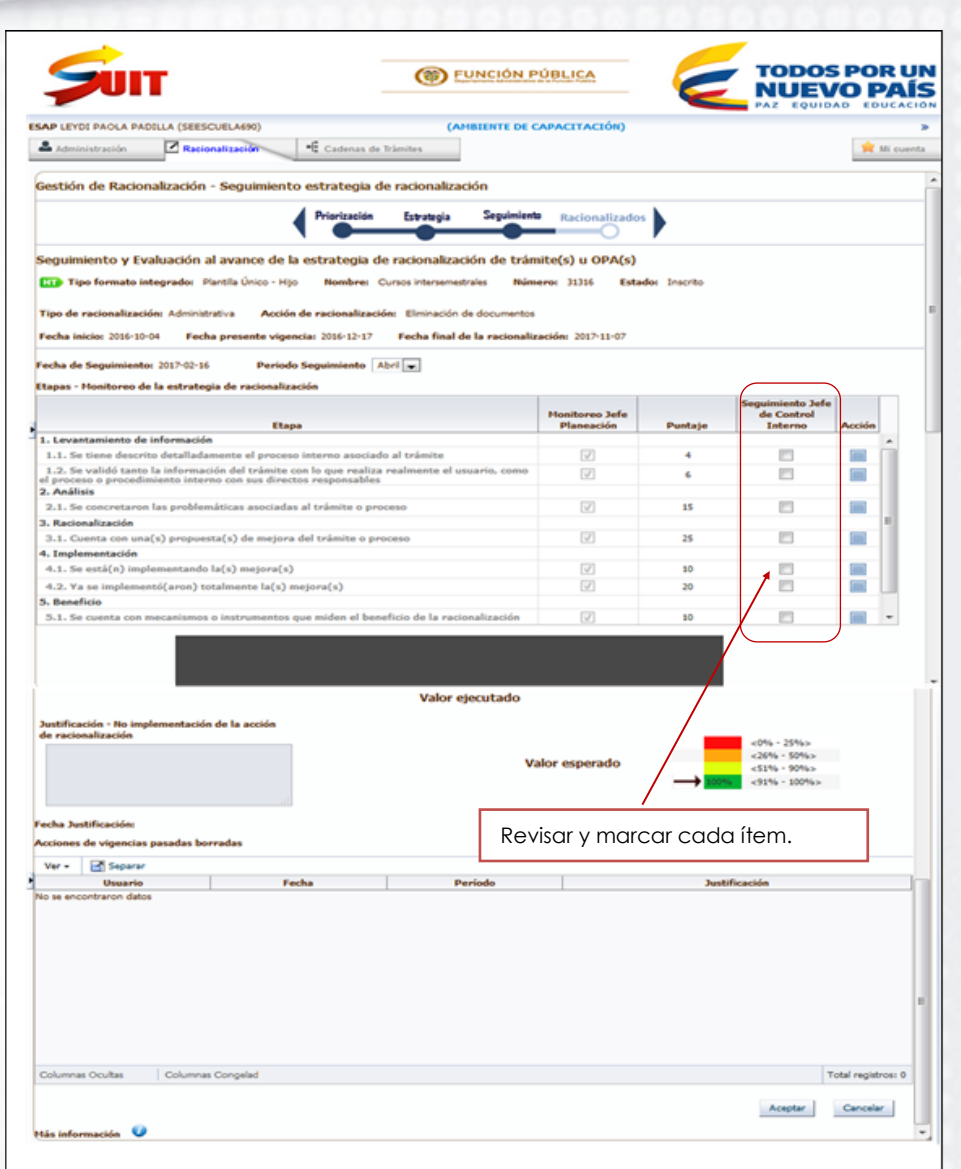

- *Levantamiento de información:* Su característica es determinar en qué medida la entidad ha realizado la recopilación de la información, tanto del trámite como del proceso asociado al mismo, con sus directos responsables.
- **Análisis:** Caracterizado por realizar el cruce y validación de información del trámite frente al proceso asociado al mismo, e identificar deficiencias, demoras, reprocesos, duplicidades, falencias, faltantes, mejoras, etc.
- **Racionalización:** Formular y establecer qué mejoras o ajustes normativos, administrativos o tecnológicos es necesario realizar tanto al trámite como al proceso asociado al mismo.
- **Implementación:** Consiste en hacer realidad las propuestas de mejora definidas en la racionalización.
- **Beneficio:** Establecer los beneficios que recibe el ciudadano con la mejora realizada al trámite y los instrumentos que se utilizarán para medir la satisfacción del ciudadano.
- Al frente de cada etapa, el SUIT posee una columna dirigida al seguimiento del Jefe de Control Interno, en donde tendrá que marcar la casilla según el ítem de cada etapa y así mismo tiene la posibilidad de registrar una observación o recomendación por cada ítem, dando clic en el icono.
- Al dar clic sobre el icono de registrar la observación o recomendación, el SUIT habilita un recuadro denominado *Observaciones o recomendaciones realizadas por control interno*, el cual tiene un espacio para escribir dicha observación/Recomendación.

Recuerde que cada ítem cuenta con su propia acción ( $\Box$ ) para realizar la observación. Luego de ingresar la observación o recomendación, se debe dar clic en **Adicionar** para que el SUIT guarde la observación. La opción de **Limpiar** es utilizada en caso de que se quiera borrar lo escrito en el recuadro Observación/ Recomendación.

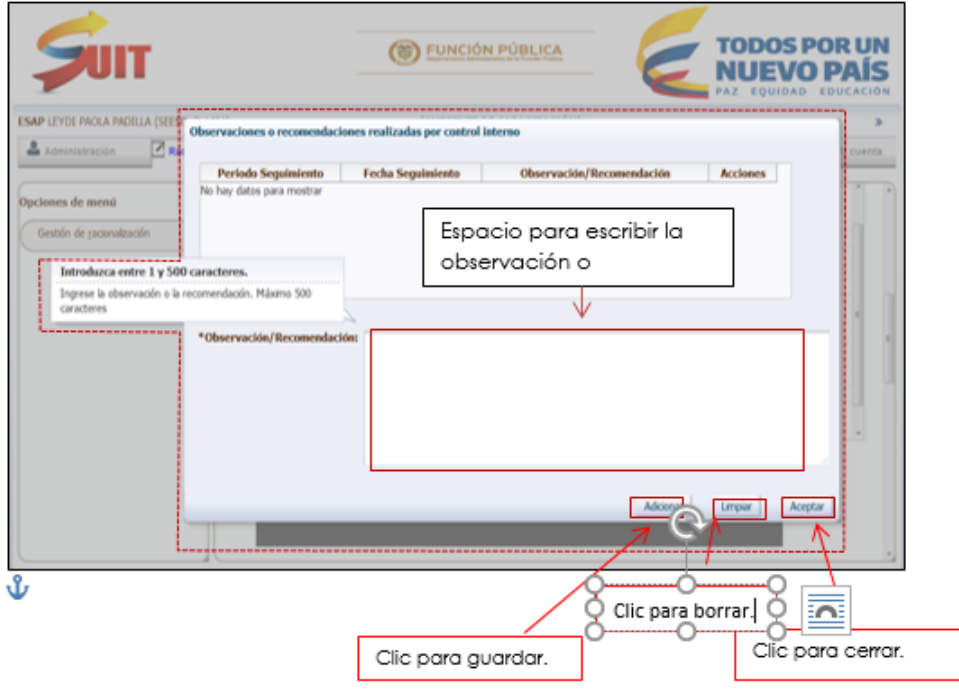

Al dar clic en **Aceptar** el SUIT cierra el recuadro de *Observaciones o recomendaciones realizadas por control interno* y retorna a la sección *Etapas - Seguimiento de la estrategia de racionalización*

Una vez se encuentre en la ventana de *Etapas - Seguimiento de la estrategia de racionalización*, para guardar las observaciones suministradas se debe dar clic en **Aceptar**, y se cierra esta ventana.

Al dar clic en **Aceptar,** el SUIT habilita un cuadro de confirmación de acción que indica "*Ha elegido guardar las acciones realizadas de seguimiento. Recuerde que una vez guardado, el sistema no le permitirá hacer modificaciones. ¿Está seguro?* "

A esta pregunta es posible dar respuesta dando clic en **Aceptar o Cancelar**.

Al dar clic en **Aceptar,** el SUIT lo lleva de nuevo a la ventana de *Trámites y Otros Procedimientos Administrativos con plan de estrategia de racionalización,* en donde en el cuadro de acciones hay una nueva acción, denominada **Resumen de Observaciones/Recomendaciones al avance de la** 

**27**

**estrategia de racionalización del trámite** .

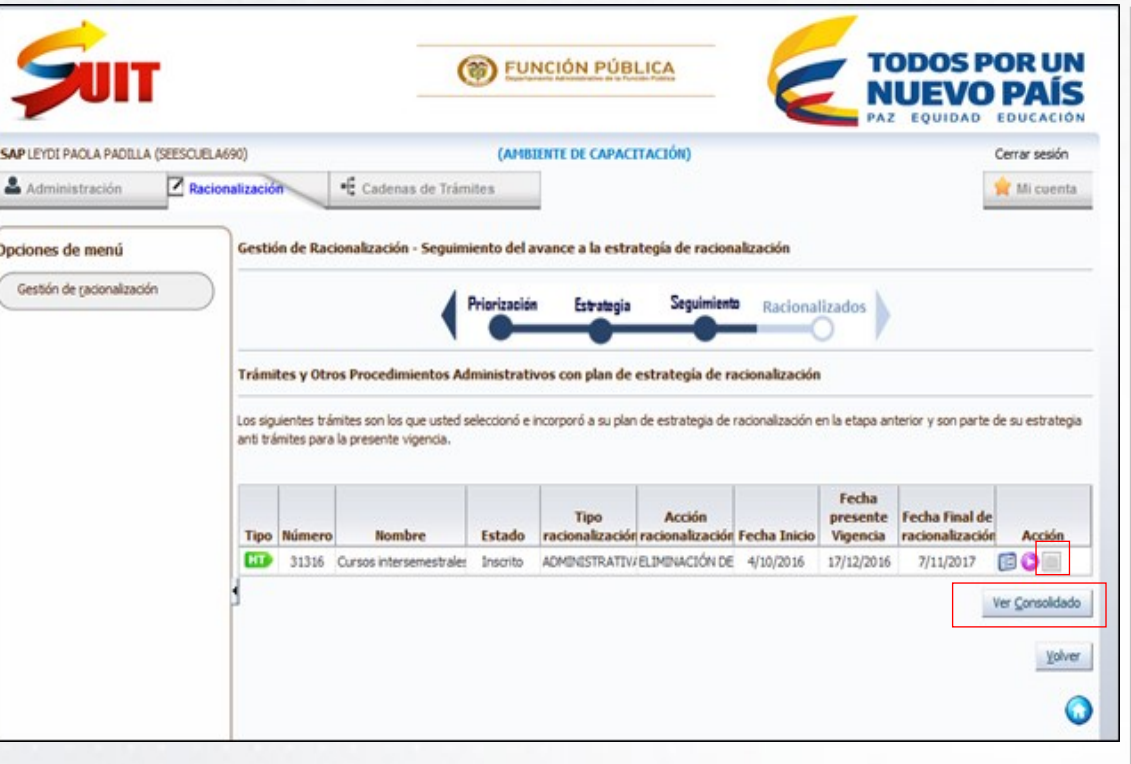

Al dar clic sobre la acción de Resumen de Observaciones / Recomendaciones al avance de la estrategia de racionalización del trámite , el SUIT presenta un recuadro de *Resumen de seguimiento a las acciones de racionalización.*

También en la ventana de *Trámites y Otros Procedimientos Administrativos con la estrategia de racionalización,* puede dar clic en el botón llamado **Ver Consolidado**.

Al dar clic sobre este botón se desplegará un recuadro, en donde se deberán seleccionar la totalidad de las opciones dispuestas para la visualización completa del Monitoreo, Seguimiento y Evaluación del Avance al plan de racionalización. Seleccionar:

- Acciones de racionalización a desarrollar.
- Plan de ejecución.
- Monitoreo.
- Seguimiento y evaluación.

La información que se presenta en esta ventana es posible exportarla a pdf, dando clic en la opción **Exportar a PDF.**

Para cerrar el recuadro se debe dar clic en **Aceptar**, y así se retorna a la ventana de *Trámites y Otros Procedimientos Administrativos con la estrategia de racionalización*.

### **Racionalización**Priorización Estrategia Monitoreo Racionalizados

Esta etapa se comporta como la monitora que visualiza los trámites que se encuentran al 100%, es decir que cumplieron las acciones de racionalización planeadas para la vigencia.